## Education Accountability System (EAS) via Tk20 Guide to Completing an Assignment

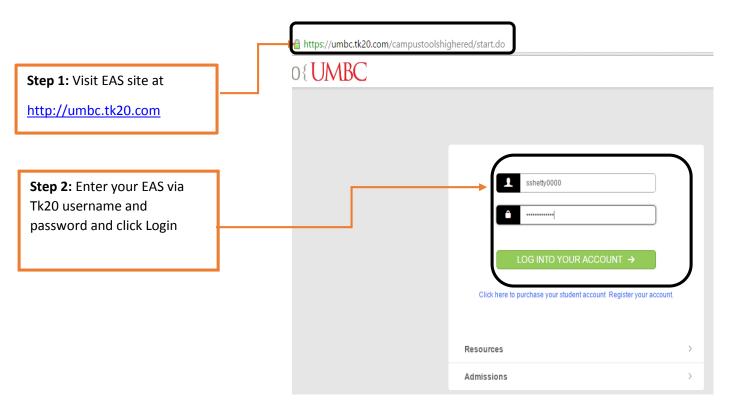

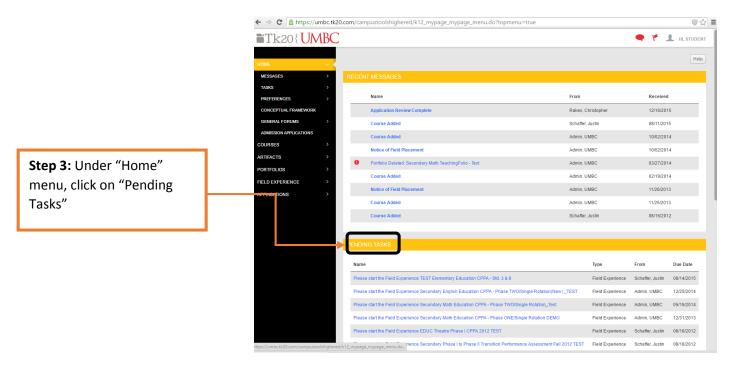

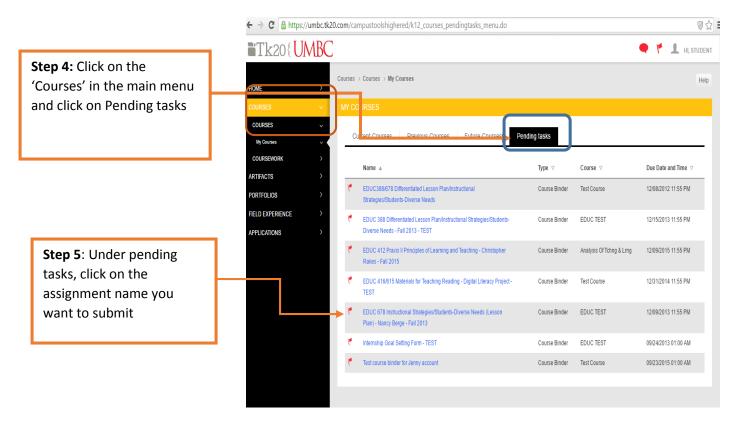

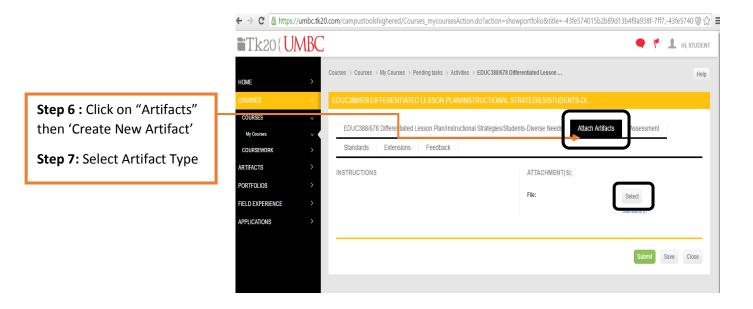

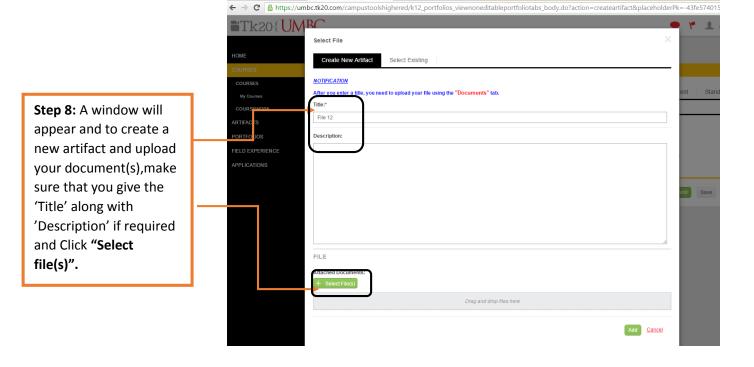

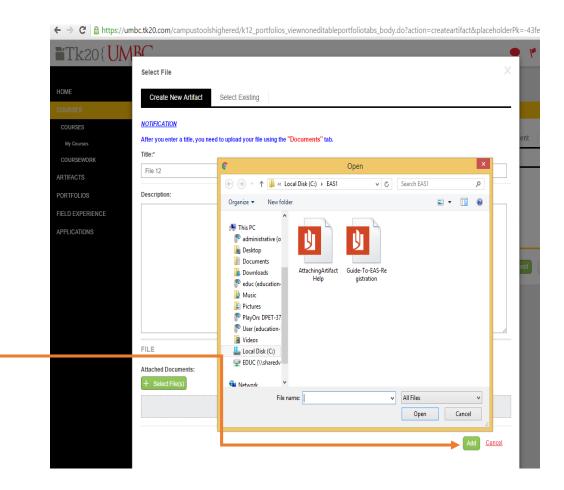

**Step 9:** Select the file to be uploaded from your computer and click on

'Add Button'.

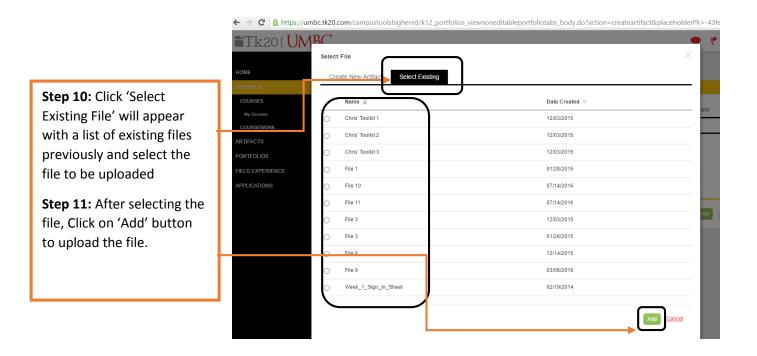

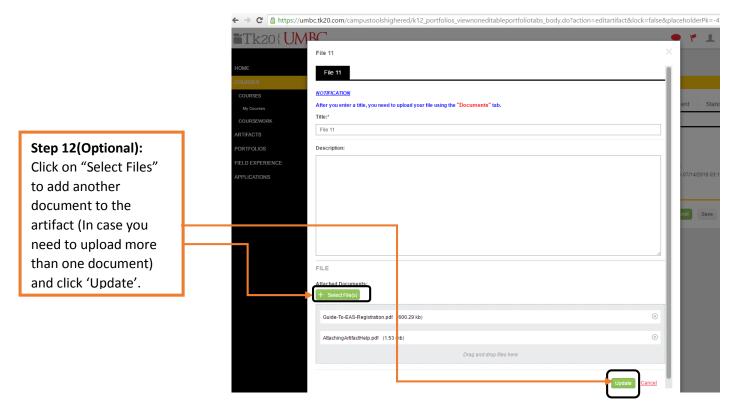

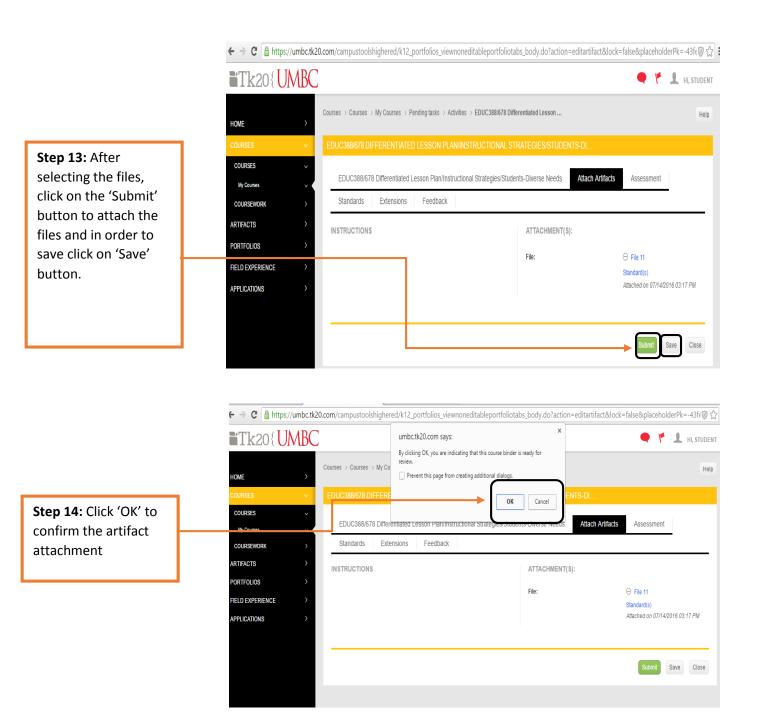

## **Guide to View Assessment Results**

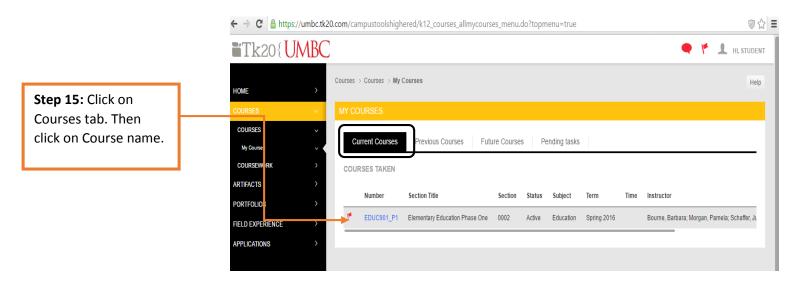

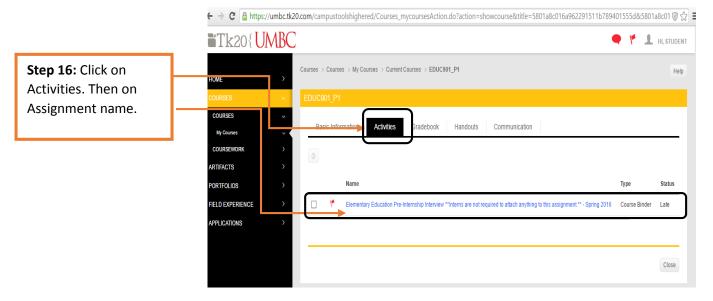

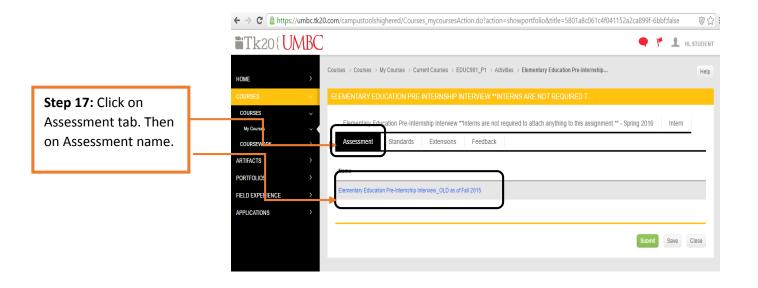

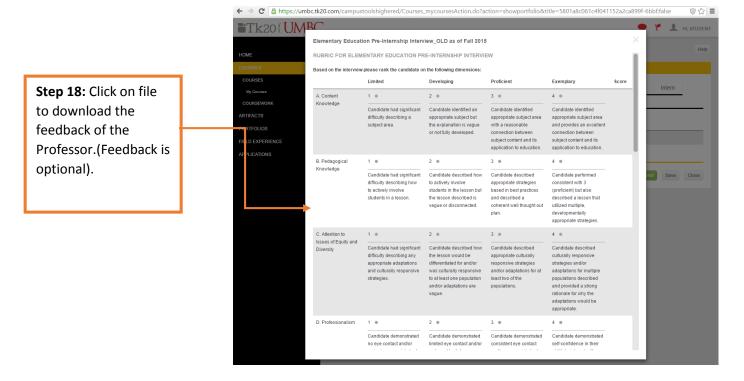